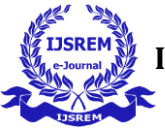

# **Implementation on Location-Based Services Using Geofencing**

**Ishant Rajesh Patil\*1, M.A. Giri\*2, Prerna Jitendra Pakhale\*3, Anuja Sanjay Phalake\*4,**

## **Anurag Abhay Pargaonkar\*5.**

1,3,4,5Student, Computer Engineering, Sinhgad Academy of Engineering, Kondhwa, Pune, Maharashtra, India. <sup>2</sup>Professor, Department Of Computer Engineering, Sinhgad Academy Of Engineering, Kondhwa, Pune, Maharashtra, India.

---------------------------------------------------------------------\*\*\*---------------------------------------------------------------------

**Abstract -** Geo-fencing (geofencing) is an innovative technology that utilizes the Global Positioning System (GPS) to create virtual boundaries, enabling various applications such as electronic toll collection, contextual advertising, and tourist information systems. This system aims to explore the effectiveness of spatial data in enhancing advertising performance. By leveraging tracking systems and monitoring based on satellite navigation services, including the geofencing function, businesses can accurately pinpoint their locations, boost sales, and improve overall efficiency. Geofencing facilitates remote monitoring of defined geographic areas through virtual fences, allowing for automatic detections when tracked mobile objects enter or exit these areas. This paper introduces the fundamental concepts of geofencing and explores its applications in the transportation and logistics sector.

*Key Words***:** Geofence boundaries, Shopping app, User preferences, Geofence triggers, GPS technology, User notifications, Marketing strategy, Mobile commerce, Location-aware technology, Mobile user engagement, Retail industry.

## **1.INTRODUCTION**

In an increasingly interconnected and digitally-driven world, the marriage of technology and location is reshaping the way individuals interact with their surroundings and businesses engage with their customers. The advent of geo-fencing technology, a powerful tool in the realm of location-based services, has heralded a new era of personalized, real-time interactions. This research paper embarks on a journey to explore and elucidate the transformative potential of this technology through the lens of a system titled "Location-Based Services Using Geo-Fencing."

#### **Geo-Fencing Unveiled:**

Geo-fencing is a technological marvel that allows for the establishment of virtual boundaries around geographical locations, transforming them into dynamic zones of engagement. When a mobile device crosses the threshold of these digital perimeters, geo-fencing can orchestrate a symphony of actions, from sending notifications and offers to influencing user behavior. It serves as a bridge between the digital and physical worlds, paving the way for context-aware, location-specific services.

#### **Navigating the Shopping Landscape:**

This system is centered around the premise of enhancing the shopping experience, a quintessential aspect of daily life. In a world where convenience, personalized offers, and informed decision-making are prized attributes, "Location-Based Services Using Geo-Fencing" emerges as a beacon of innovation. Imagine a scenario where, as users traverse their neighborhoods or cities, their smartphones seamlessly transition into personal shopping companions. These devices become attuned to the user's preferences and their immediate surroundings, directing them toward the best deals, offers, and product comparisons.

#### **Modules that Transform:**

The heart of this system beats with three dynamic modules:

## **1) Search Nearest Offer on a Product Based on Location:**

Bid farewell to the time-consuming, manual quest for discounts and promotions. With this module, users can simply be present at a location, and the system unveils the nearest offers on products that pique their interest. It's an effortless means to uncover discounts in one's vicinity.

#### **2) Get a Notification When the Offer Is Launched:**

The system ensures that users remain updated on fresh offers and product launches. As users enter the proximity of shops with enticing offers, their smartphones serve as vigilant informants, promptly alerting them. It's akin to having a personal shopper who comprehends their preferences and delivers real-time notifications.

#### **3) Product Price Comparison for Users:**

The capacity to conduct real-time comparisons of product prices across various shops is a testament to the system's commitment to informed decision-making. It arms users with the data required to make choices that align with their needs and budgets.

## **A Glimpse into the Future:**

This research paper transcends the boundaries of being a mere system documentation; it is a testament to the potential of geofencing technology to redefine traditional

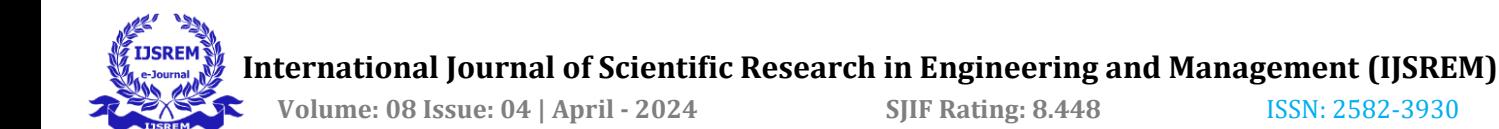

processes. It represents an exploration of a world where the lines between the virtual and physical realms blur, and user experiences are enriched through the strategic use of geo-fencing. As we delve deeper into this system, we are not merely developing a mobile application; we are crafting an experience, a vision of the future where shopping is not an errand but an exciting journey. This is where users are empowered with real-time information, transforming daily life one geofence at a time.

## **2.Existing System**

Our research investigates the utilization of Geofencing technology in Location-based Services (LBS) using geofencing[1], exploring its capacity to enhance user experiences and streamline business operations. By leveraging virtual boundaries, Geofencing enables targeted and context-aware services, revolutionizing traditional marketing approaches and providing valuable insights into consumer behavior.

The research paper "Android Application for Presence Recognition based on Face and Geofencing". [2] presents an innovative approach to user presence recognition. By combining geofencing technology with facial recognition, the study proposes an Android application that can identify users based on their presence within specific geographical areas and their facial features. This work showcases the integration of multiple technologies to create a seamless and secure user experience, demonstrating the versatility of geofencing beyond traditional applications.

"Mandatory Enforcement of Geofenced Security in Android" [3] addresses the security aspect of geofencing technology. The paper focuses on enforcing security policies within Android applications by utilizing geofencing. It explores how app permissions and access can be controlled based on the user's geographical location. This work contributes to the enhancement of user privacy and security within mobile applications, emphasizing the potential for geofencing to mitigate potential security risks.

The paper "Don't Go There: A Zero-Permission Geofencing App to Alleviate Gambling Disorders". [4] targets behavioral health issues. It introduces an application that utilizes geofencing to aid individuals struggling with gambling disorders. By restricting users' access to gambling-related locations, the app aims to provide a supportive environment for those seeking to overcome addictive behaviors. This research exemplifies the use of geofencing as a tool for promoting mental health and well-being.

[5] "Probabilistic Roadmaps for Robot Path Planning" by L. Kavraki and J. Latombe introduces the concept of probabilistic roadmaps for robot path planning. In our

project, we adapt this concept to create efficient routes for users searching for the nearest product offers based on their location.

[6] "A Potential Field Approach to Path Planning" by Y. Hwang and N. Ahuja presents a potential field approach to path planning. We draw inspiration from this approach to develop algorithms that guide users to nearby product offers.

## **3.Methodology**

User Registration/Login:

- 1) Users can create accounts or log in to the system: User profiles store preferences and settings for a personalized experience.
- 2) Search Nearest Shop : When users access the system, it determines their current location using geolocation services. The system identifies the nearest shops or stores within the user's vicinity based on GPS coordinates. Users can view a list of nearby shops or stores, enhancing their shopping convenience.
- 3) Show Offer Details : Users can select a shop or store from the list to explore available offers and promotions. The system retrieves offer details, including discounts, product information, and terms. Users can view the offer details to decide if they want to visit the shop.
- 4) User Notifications : The system monitors users' locations in real-time using geo-fencing technology. When a user is in proximity to a shop offering a relevant promotion, the system sends a real-time notification to their mobile device. Users receive notifications about new offers and product launches as they move through the geo-fenced areas.

#### **Data Flow Diagram (DFD) :**

Below is a simplified Data Flow Diagram (DFD) illustrating the flow of data and processes for the mentioned system functions:

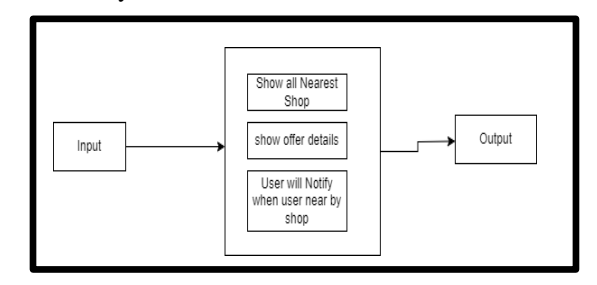

**Figure 1:** Data Flow Of Process 1

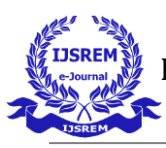

 **International Journal of Scientific Research in Engineering and Management (IJSREM)**

 **Volume: 08 Issue: 04 | April - 2024 SJIF Rating: 8.448** ISSN: 2582-3930

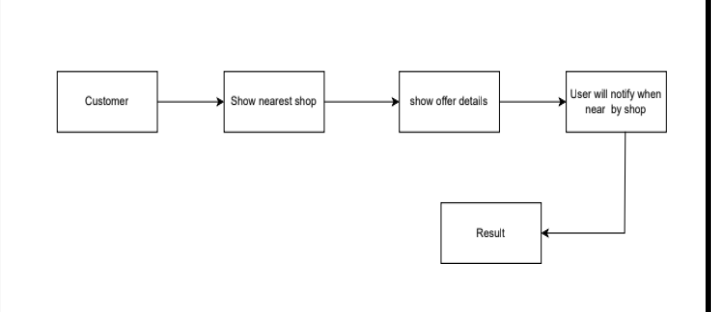

**Figure 2:** Data Flow Of Process 2

In this DFD, data flows from left to right, representing the progression of user interactions within the system. Users start with registration or login, move on to searching for the nearest shop, view offer details, and receive realtime notifications. The system processes these actions to deliver a tailored shopping experience based on location and user preferences.

#### **Tool Used:**

The tools used in this system include:

1.Firebase Realtime Database: For storing and retrieving real-time data such as user information, shop details, product prices, and offers.

2.Google Maps API: For integrating maps functionality into the application to display the user's current location, nearby shops, and directions.

3.Android Studio: Integrated Development Environment (IDE) used for Android app development, including coding, debugging, and testing.

4.Kotlin Programming Language: Used for developing the Android application due to its concise syntax, null safety, and interoperability with Java.

#### **Algorithm Explanation:**

The K-Nearest Neighbors (KNN) algorithm is a straightforward and effective method for finding the nearest neighbors or data points to a given query point. In the context of our system, the KNN algorithm is utilized to identify the nearest shops to a user's current location. Here's how it works:

1.Data Preparation:

Before implementing the KNN algorithm, the system needs to have a dataset containing the locations of various shops. Each shop entry in the dataset includes its coordinates (latitude and longitude).

#### 2.Calculating Distance:

When a user accesses the system's shop offer section, the system retrieves their current location using location services or GPS.Using the retrieved coordinates of the user's location and the coordinates of all the shops in the dataset, the system calculates the distance between the user's location and each shop. This distance calculation commonly employs methods like Euclidean distance or Haversine formula for geographic distances.

#### 3.Finding Neighbors:

After calculating the distances, the system selects the 'k' nearest shops to the user's location. 'k' represents the

making it easy for users to view and compare the prices of different products.

#### **4.System Architecture**

System Architecture for your "Location-Based Services Using Geo-Fencing" system plays a pivotal role in its successful operation. This architecture forms the foundation that enables your system to seamlessly deliver location-aware services, including notifying users of nearby shops, offering real-time discounts, and facilitating product price comparisons

number of nearest neighbors or shops to be considered, and it can be predefined or determined dynamically based on system requirements.

The 'k' nearest shops are determined by sorting the calculated distances in ascending order and selecting the 'k' shops with the smallest distances.

## 4. Displaying Nearest Shops:

Finally, the system presents the selected nearest shops to the user, either on a map interface or as a list, depending on the user interface design.

Users can then explore the details of these nearest shops, including their offers and products.

5.Dynamic Updating:

To ensure the relevance and accuracy of the nearest shops, the system may periodically update the dataset and recalibrate the KNN algorithm based on real-time data and user interactions.

By leveraging the KNN algorithm, our system efficiently identifies and presents nearby shops to users, enhancing their shopping experience and facilitating informed decision-making.

#### **Using FireBase query for product price comparison:**

To display all product prices in increasing order using Firebase queries, the system can follow these steps:

1.Retrieve Product Prices:When the user initiates a product price comparison, the system executes a Firebase query to retrieve all product prices from the Firebase database.The query fetches the prices of all products stored in the database.

2.Sort Prices:Once the product prices are retrieved, the system sorts them in ascending order.

Sorting can be performed directly within the Firebase query using the appropriate sorting method provided by Firebase.

3.Display Sorted Prices:

After sorting the prices, the system presents them to the user in a user-friendly format.

The sorted prices are displayed in a list or table format,

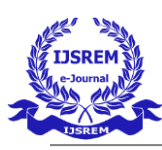

## **International Journal of Scientific Research in Engineering and Management (IJSREM)**

 **Volume: 08 Issue: 04 | April - 2024 SJIF Rating: 8.448** ISSN: 2582-3930

ser will notify wh<br>user near to sho

**Figure 3**: System Architecture

#### **4.Implementation**

The System process takes place in the following way:

#### **Admin Section:**

#### 1.Admin Login:

The admin enters their email and password to log in to the system. Authentication ensures only authorized users can access the admin functionalities.

#### 2.Adding Shop Information:

Once logged in, the admin can add shop details such as shop name, mobile number, and address. They can also upload an image of the shop.

Additionally, the admin can add product offers for specific products available in the shop. This includes providing details like the product name and the offer available (e.g., discounts, buy-one-get-one offers).

#### 3.Adding Product Prices:

In the product price section, the admin can add prices for various products sold in the shops. This information is essential for the product price comparison feature available to users.

#### **User Section:**

#### 1.User Login:

Users can log in using their email and password. Alternatively, new users can create an account by providing necessary details. The system also includes a "Forgot Password" option for users to reset their passwords if needed.

#### 2.Shop Offer Section:

Upon logging in, users can access the shop offer section. Here, they can view shops located near their current location on a map interface.

Users have the option to view a list of available shops and select a specific shop to explore its products and offers.

Users can select the shop based on their shopping requirements. After clicking the respective shop, users will get a description of products offered by the shop, including their offers, prices, and contact details. Additionally, they can obtain directions to the selected shop.

## 3.Notifications:

The system sends notifications to users about ongoing offers based on their preferences. This feature keeps users informed about relevant deals and discounts available in nearby shops.

4.Product Price Comparison:

Users can compare product prices across different categories such as watches, shoes, and clothes. The system presents prices in ascending order, allowing users to make informed decisions based on affordability.

## **5.Result**

Below is the snapshot of our system:

#### **Admin Section:** 1.Admin Login:

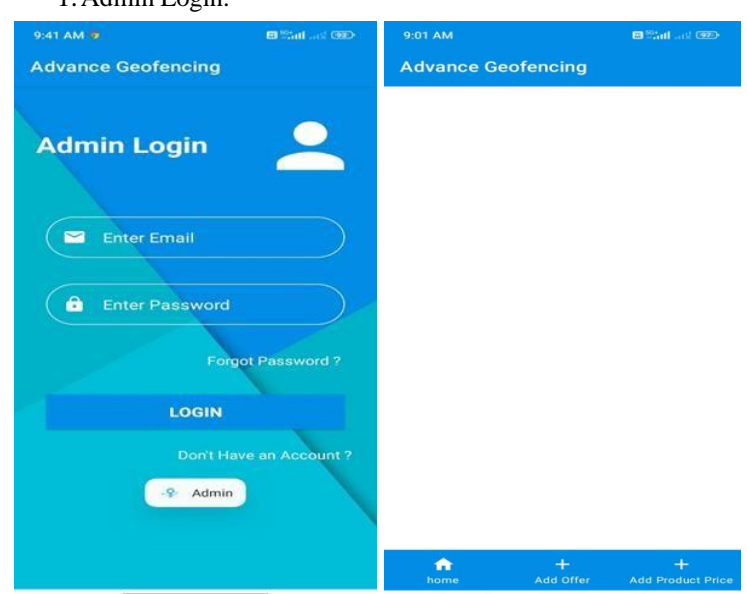

#### 2.Adding Shop Information:

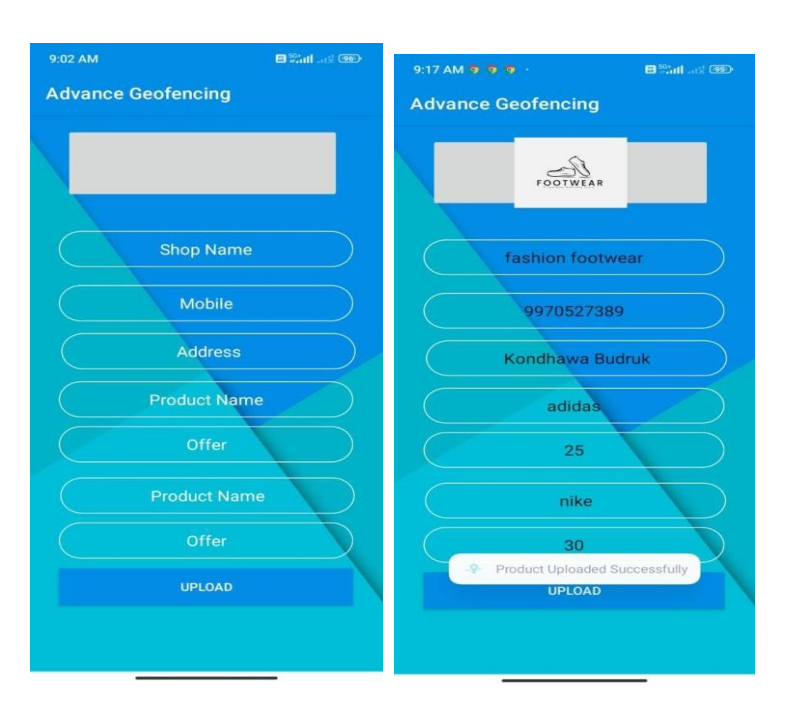

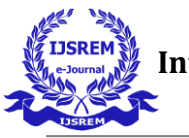

## 3.Adding Product Prices:

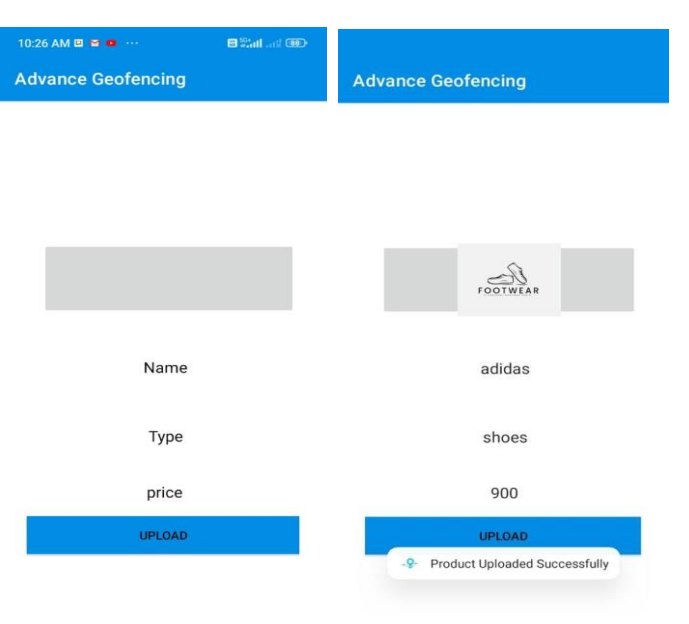

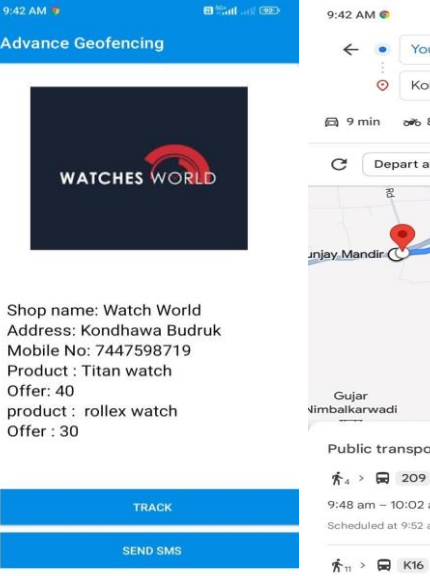

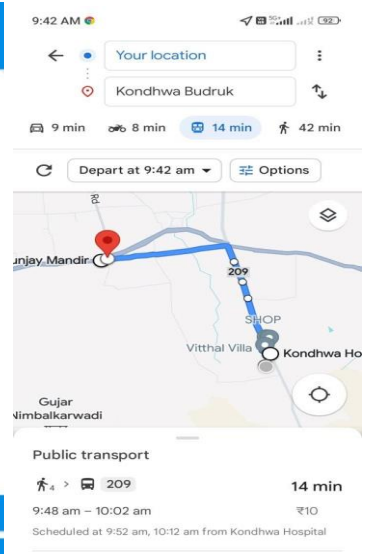

20 min

## **User Section:**

 $\overline{G}$ 

1.User Login:

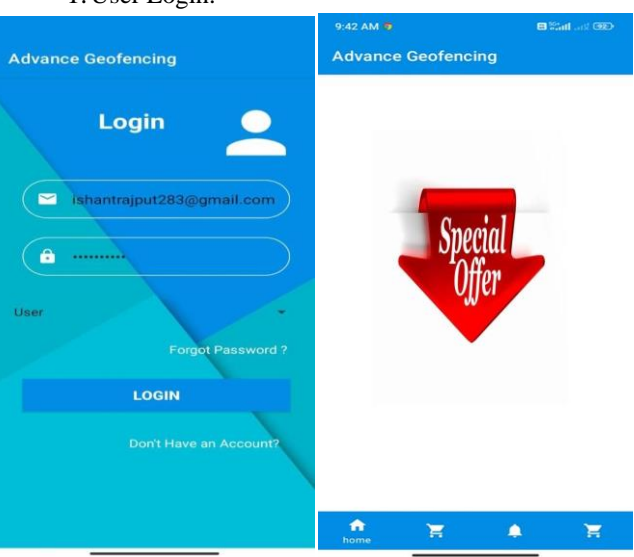

#### 2. Shop Offer Section:

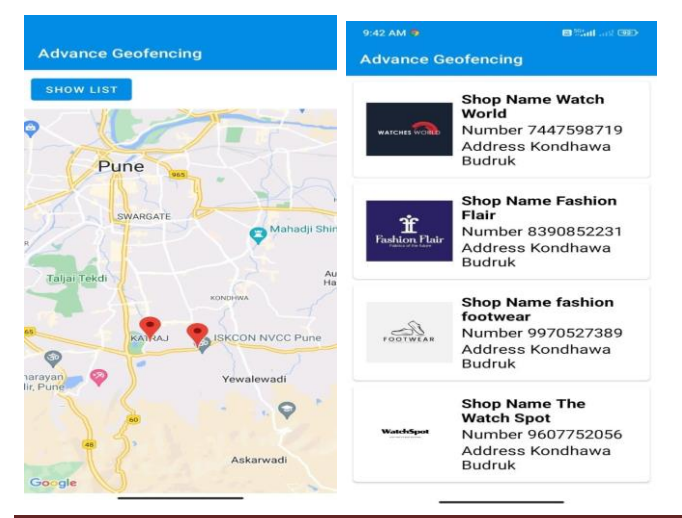

## 3.Shop Tracking:

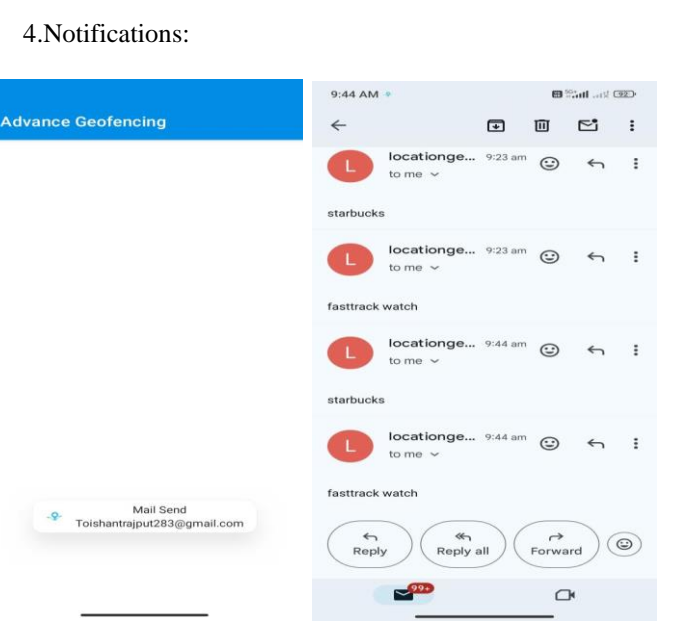

## 5.Product Price Comparison:

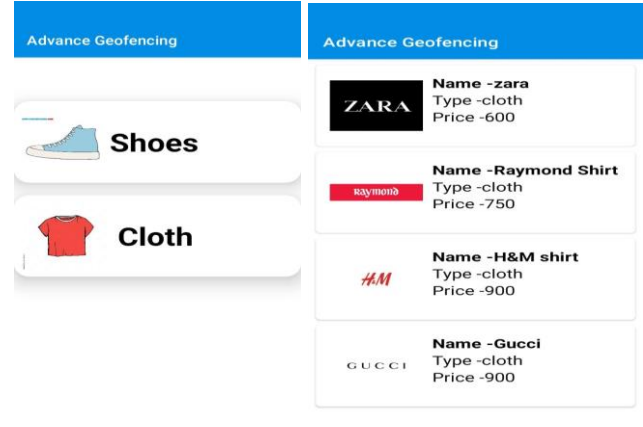

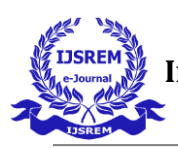

## **6.Software and Hardware Requirements**

- 1. Operating System: Windows 10, 11
- 2. LDE : Pycharm, Spyder
- 3. Programming Language: Python
- 4. Intel Core i3, i5
- 5. Speed : 2.80 GHz
- 6. RAM : 4GB, 8GB
- 7. Hard-Disk : 500 GB, 512 GB
- 8. Key Board : Standard Windows Keyboard

## **7. Conclusions**

In conclusion, the "Location-Based Services Using Geo-Fencing" system presents a novel approach to enhancing the shopping experience through the integration of geofencing technology. By leveraging geolocation data and real-time notifications, the system empowers users to discover nearby shops, access exclusive offers, and make informed purchasing decisions. The successful implementation of this system demonstrates its potential to revolutionize the retail industry and improve user engagement.

## **8.References**

 [1] The Research Paper on Location-based Services (LBS) using geofencing.

 [2] Android Application for Presence Recognition based on Face and Geofencing.

 [3] Mandatory Enforcement of Geofenced Security in Android.

 [4] Don't Go There: A Zero-Permission Geofencing App to Alleviate Gambling Disorders.

 [5] L. Kavraki and J. Latombe, "Probabilistic Roadmaps for Robot Path Planning," in Practical Motion Planning in Robotics: Current Approaches and Future Directions Practical Motion Planning in Robotics: Current Approaches and Future Directions, K. Gupta and A. del Pobil, Eds., John Wiley, 1998, pp. 33-53.

 [6] Y. Hwang and N. Ahuja, "A Potential Field Approach to Path Planning," IEEE Transactions of Robotics and Automation, vol. 8, no. 1, pp. 23-32, February 1992.

 [7] S. LaValle and J. Kuffner, "Randomized Kinodynamic Planning," in Proceedings of the 1999 IEEE International Conference on Robotics and Automation, 1999.

[8] D. Hsu, J. C. Kindel, J.-P. Latombe and S. Rock, "Randomized Kinodynamic Motion Planning with Moving Obstacles," in Proc. Workshop on Algorithmic Foundations of Robotics (WAFR'00), Hanover, NH, 2000.

 [9] E. Frazzoli, A. D. Munther and E. Feron, "Realtime motion planning for agile autonomous vehicles," Journal of Guidance, Control, and Dynamics, vol. 25, no.

 [10] L. Dubins, "On Curves of Minimal Length with a constraint on average curvature and with prescribed initial and terminal positions and tangents," American Journal of Mathematics, vol. 79, pp. 497-516, 1957.